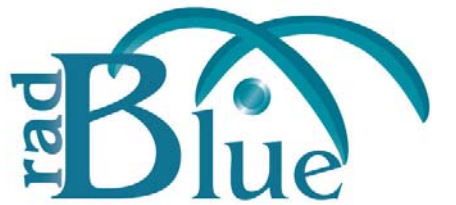

[Released: 05 DEC 2012]

Questions?<br>Log on to the RadBlue Forum: http://radblue.mywowbb.com/<br>
Release Notes Log on to the RadBlue Forum: **http://radblue.mywowbb.com/**

# **Release Summary**

In this release, we updated the Java version requirement, and transport and security implementation.

For more information on the features and modifications discussed in this document, see the [RSS User Guide](http://www.radblue.com/wp-content/uploads/2010/05/rssUserGuide.pdf).

### **New Feature**

• A list of all third-party software used by RadBlue and links to their licensing agreements has been added to the **[Products](http://www.radblue.com/products/)** page of the RadBlue website.

## **Installation Modifications**

• All RadBlue products now require **Java SE 7u7** or higher. If the installer cannot find this version on your computer, you are prompted to download and run the Java installer, or navigate to the correct Java version. Oracle moved to Java 7 nearly a year ago, so it is now stable enough that we are moving there as well. This should have minimal effect on your environment, but keeps our products on modern versions of the underlying technology.

## **Engine Modifications**

- RSS now complies with section 4.2.4 of the *GSA Point To Point SOAP/HTTPS Transport and Security Specification 1.2* by adding support for Triple-DES (Data Encryption Standard).
- RSS has been updated to support TLS (Transport Layer Security) 1.2.

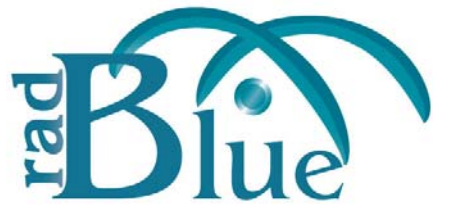

[Released: 03 OCT 2012]

Questions?<br>Log on to the RadBlue Forum: http://radblue.mywowbb.com/<br>
Release Notes Log on to the RadBlue Forum: **http://radblue.mywowbb.com/**

# **Release Summary**

In this release, we updated the required Java version and made some usability improvements.

For more information on the features and modifications discussed in this document, see the [RSS User Guide](http://www.radblue.com/wp-content/uploads/2010/05/rssUserGuide.pdf).

# **Installation Modifications**

• **Java 1.6.0 33** is now required to run RadBlue products. If your computer does not have this version installed, you are prompted to download and run the Java installer, or to navigate to the correct Java version.

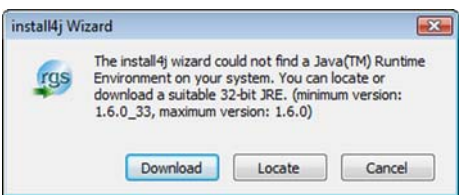

# **User Interface Modifications**

• The RSS version number is now located at the bottom of the RSS screen.

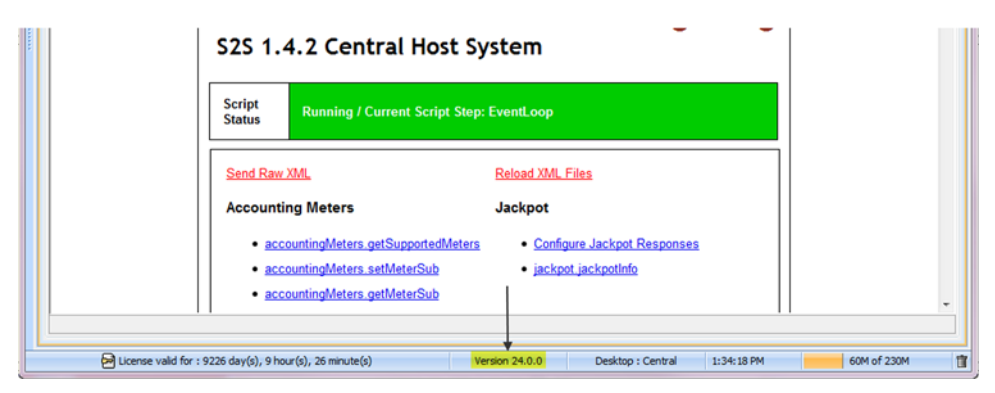

# **Transcript Modifications**

- The **Source** and **Destination** columns in the **SOAP Transcript** have been reversed, so the Source column now appears first when reading from left to right.
- The **Debug Log** has been renamed to **Debug Console**.

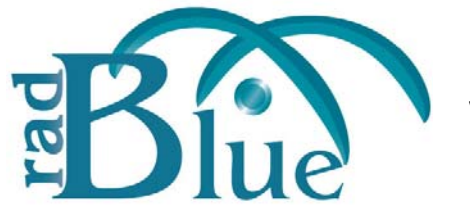

[Released: 08 AUG 2012]

Questions?<br>Log on to the RadBlue Forum: http://radblue.mywowbb.com/ Release Notes Log on to the RadBlue Forum: **http://radblue.mywowbb.com/**

## **Release Summary**

There were no changes to RSS for this release.

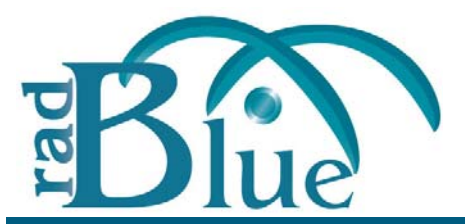

[Released: 04 JUN 2012]

Questions?<br>Log on to the RadBlue Forum: http://radblue.mywowbb.com/ Release Notes Log on to the RadBlue Forum: **http://radblue.mywowbb.com/**

## **Release Summary**

In this release, we re-worked the Security Options configuration screen to make setting up certificates easier.

For more information on the features and modifications discussed in this document, see the RSS User [Guide](http://www.radblue.com/wp-content/uploads/2010/05/rssUserGuide.pdf).

## **Functional Modifications**

- The following changes have been made to the **Security Options** screen. You can access this screen by going to **Tools** > **Configure** > **Security Options**.
	- A new **Certificates** tab contains all certificate configuration options. When you select a certificate option, that certificate type's information displays in the panel below the Certificate Method Request.

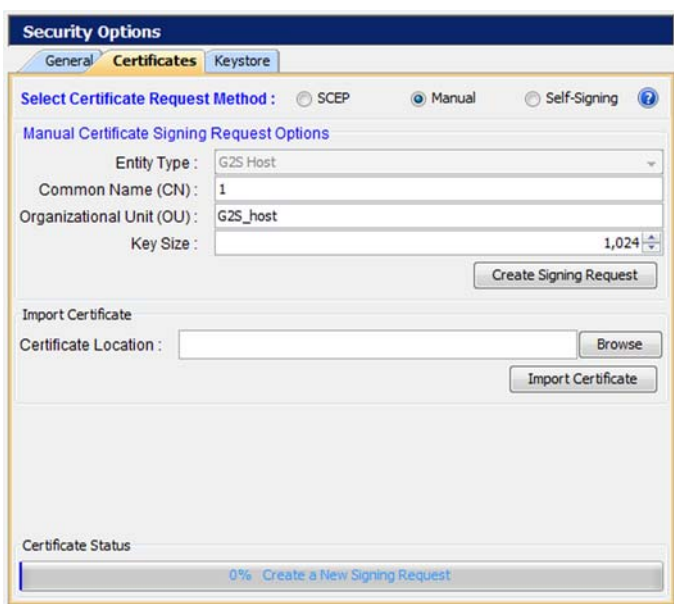

- The **Accept All Certificates** option has been moved from the **General** tab to the **SelfSigning** panel on the **Certificates** tab.
- The Third‐Party certificate option has been renamed to **Manual**.

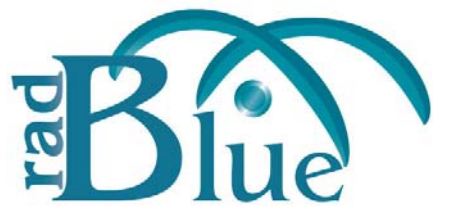

[Released: 04 APR 2012]

Questions?<br>Log on to the RadBlue Forum: http://radblue.mywowbb.com/<br>
Release Notes Log on to the RadBlue Forum: **http://radblue.mywowbb.com/**

# **Release Summary**

In this release, we corrected an issue, made a change to Watchables and added the ability to automate the patron.patronInfo request from RSS Central.

For more information on the features and modifications discussed in this document, see the RSS User [Guide](http://www.radblue.com/wp-content/uploads/2010/05/rssUserGuide.pdf).

## **Installation Modifications**

• RSS now requires **Java 1.6.0\_31**. You are prompted to have the RSS installer automatically install this version of Java if it is not already running on your computer.

## **Functional Modifications**

(Central) You can now automate the sending of a customized patron.patronInfo command through an XML file. In the **patron.patronInfo001.xml** file, you can define one or more unique patron numbers. Within each patron number you can define the attributes associated with that patron. You can access the **patron.patronInfo001.xml** file under: [**RSS installation directory**] > **rssdata**.

The patron.patronInfo command is sent in response to the patron.getPatron command.

## **Engine Modifications**

• (schema version 1.4.2) An issue in which the RSS host did not return address information upon receiving a getPatron request with the *getPatronAddress* attribute set to **true** has been corrected. The RSS host now responds correctly to this request.

## **User Interface Modifications**

• A filter has been added to the **Watchable Selector** that lets you filter Watchable attributes quickly.

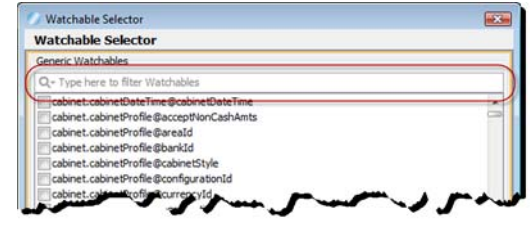

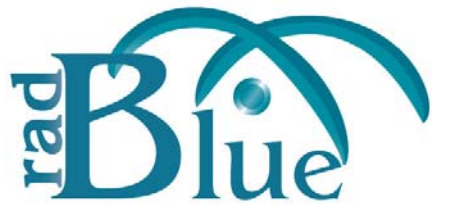

[Released: 06 FEB 2012]

Questions?<br>Log on to the RadBlue Forum: http://radblue.mywowbb.com/ Release Notes Log on to the RadBlue Forum: **http://radblue.mywowbb.com/**

# **Release Summary**

In this release, we added new installation requirements for a 2012 license and the use of **Java SE 6 Update 29**.

For more information on the features and modifications discussed in this document, see the RSS User [Guide](http://www.radblue.com/wp-content/uploads/2010/05/rssUserGuide.pdf).

## **Installation Modifications**

- Beginning with release 20, RSS requires a 2012 license. If you have not received your 2012 license yet, please contact [RadBlue](mailto:support@radblue.com).
- RSS now requires **Java SE 6 Update 29**. If you do not have this version of Java on the computer, the installer will automatically retrieve and install it. If you are using a **64bit Linux**[,](mailto:support@radblue.com)  contact [RadBlue](mailto:support@radblue.com).

If you are installing on a secure network, see Bulletin 06 ‐ [Installing](http://www.radblue.com/wp-content/uploads/2010/05/Bulletin06_InstallingOnSecureNetwork.pdf) on a Secure Network.